## <span id="page-0-0"></span>STAT 5110/6110: SAS Programming and Applications 1-C. Commonly-Used SAS Procedures

### Peng Zeng

Department of Mathematics and Statistics

Auburn University

Peng Zeng (Statistics) [STAT 5110/6110 – Lecture Notes](#page-10-0) Auburn University 1/11

 $A \equiv \begin{pmatrix} 1 & 0 & 0 \\ 0 & 1 & 0 \\ 0 & 0 & 0 \end{pmatrix} \in A \Rightarrow A \equiv \begin{pmatrix} 1 & 0 & 0 \\ 0 & 1 & 0 \\ 0 & 0 & 0 \end{pmatrix} \in A$ 

## Basic SAS Procedures

<span id="page-1-0"></span>Some commonly-used SAS procedures

- **proc print:** show values of a data set
- proc contents: show information of a data set
- **proc means:** calculate descriptive statistics
- **Proc** freq: construct frequency tables
- **o** proc sort: sort observations

Peng Zeng (Statistics) [STAT 5110/6110 – Lecture Notes](#page-0-0) Auburn University 2 / 11

イロト イ押ト イヨト イヨト

 $\Omega$ 

## PROC Step

<span id="page-2-0"></span>The PROC (procedure) step analyzes data, produces output, or manages SAS files.

- input: usually a SAS data set
- output: a report or an updated SAS data set.

For example, you can use PROC steps to do the following:

- create a report that lists the data
- analyze data
- create a summary report
- produce plots and charts

Peng Zeng (Statistics) [STAT 5110/6110 – Lecture Notes](#page-0-0) Auburn University 3 / 11

 $A \equiv \begin{pmatrix} 1 & 0 & 0 \\ 0 & 1 & 0 \\ 0 & 0 & 0 \end{pmatrix} \in A \Rightarrow A \equiv \begin{pmatrix} 1 & 0 & 0 \\ 0 & 1 & 0 \\ 0 & 0 & 0 \end{pmatrix} \in A$ 

## SAS Procedures

Each SAS procedure processes datasets in a different way.

```
proc whatever data = SAS-Dataset more-proc-options;
  \frac{1}{2} more SAS statements \frac{1}{2}run;
```
- $\bullet$  The data  $=$  option specifies the name of the dataset you are working with.
- When  $data =$  option is omitted, SAS assumes that you are working with the most recent dataset.
- It is strongly recommended that you always include  $data =$ option, especially when you are working with several datasets simultaneously.

Peng Zeng (Statistics) [STAT 5110/6110 – Lecture Notes](#page-0-0) Auburn University 4 / 11

 $QQ$ 

 $A \equiv \begin{pmatrix} 1 & 0 & 0 \\ 0 & 1 & 0 \\ 0 & 0 & 0 \end{pmatrix} \in A \Rightarrow A \equiv \begin{pmatrix} 1 & 0 & 0 \\ 0 & 1 & 0 \\ 0 & 0 & 0 \end{pmatrix} \in A$ 

## Proc Print

proc print is used to show the contents of a dataset.

```
proc print data = SAS-Dataset;
run;
```
You can also specify the names of variables that you want to display.

```
proc print data = SAS-Dataset;
  var var1 var2;
run;
```
The existing SAS output of proc print will not change automatically after you modify a SAS dataset!!

Peng Zeng (Statistics) [STAT 5110/6110 – Lecture Notes](#page-0-0) Auburn University 5 / 11

KID KA KA SA KE KI E

## Proc Contents

proc contents shows the summary information of a SAS dataset.

proc contents data  $=$  SAS-Dataset: run;

#### The output includes

- name of the data set
- **e** number of observations
- **•** number of variables
- $\bullet$  for each variable
	- variable name
	- type (numeric or character)
	- length
	- format
	- informat

Peng Zeng (Statistics) [STAT 5110/6110 – Lecture Notes](#page-0-0) Auburn University 6/11

 $\Omega$ 

→ 何 ▶ → ヨ ▶ → ヨ ▶

### Proc Means

proc means calculates descriptive statistics for numeric variables. The following code computes summary statistics for var1 and var2, separately.

```
proc means data = SAS-Dataset;
  var var1 var2;
run;
```
By default, SAS outputs the number of observations, mean, standard deviation, minimum and maximum.

Peng Zeng (Statistics) [STAT 5110/6110 – Lecture Notes](#page-0-0) Auburn University 7 / 11

イロト イ押ト イヨト イヨト

## Proc Freq

<span id="page-7-0"></span>proc freq produces summary information for categorical variables. The following code constructs frequency tables for var1 and var2, separately.

```
proc freq data = SAS-Dataset;
  table var1 var2;
run;
```
By default, SAS outputs the frequency/percentage, cumulative frequency/percentage of each level of the categorical variable.

Peng Zeng (Statistics) [STAT 5110/6110 – Lecture Notes](#page-0-0) Auburn University 8 / 11

イロト イ母ト イヨト イヨト  $200$ 

# Proc Sort

<span id="page-8-0"></span>proc sort sorts the observations in a dataset by some variables in either ascending (default) or descending order.

```
proc sort data = SAS-Dataset;
  by var1 var2;
run;
```
descending reverses the sort order for the variable that immediately follows in the statement so that observations are sorted from the largest value to the smallest value.

```
proc sort data = SAS-Dataset;
  by descending var1 var2;
   \frac{4}{3} descending for var1, ascending for var2 \frac{4}{3}run;
```
• You need to use proc print to check the [m](#page-7-0)[od](#page-9-0)[i](#page-7-0)[fie](#page-8-0)[d](#page-2-0)d[at](#page-10-0)[a](#page-1-0) [s](#page-2-0)[et](#page-10-0)[s.](#page-0-0)  $\Omega$ Peng Zeng (Statistics) [STAT 5110/6110 – Lecture Notes](#page-0-0) Auburn University 9/11

[Commonly-used SAS procedures](#page-2-0)

## <span id="page-9-0"></span>Example: Body Measures in NHANES

The data file (bodymeasure.csv) are extracted from NHANES and contains some demographic information and variables regarding body measures. The variables are

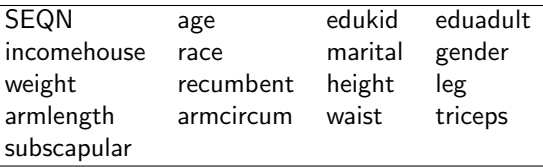

Question:

- How many variables and how many observations in this data?
- Find the mean and standard deviation of height and weights.
- What is the percentage of females?
- What is the percentage of married subjects?

Peng Zeng (Statistics) [STAT 5110/6110 – Lecture Notes](#page-0-0) Auburn University 10/11

 $\Omega$ 

 $\mathbf{A} \equiv \mathbf{A} + \mathbf{A} + \math$ 

### In-Class Exercise

- <span id="page-10-0"></span>Create a SAS data set from blood-pressure.csv.
- Use proc print to check the values in the SAS data set and compare them with the raw data
- Use proc contents to check the contents of the data set and identify the number of observations and variables and the list of variables
- Find the male patient with the largest systolic blood pressure.
- Find the female patient with the smallest diastolic blood pressure.
- What is the percent of the male patients?
- What is the mean and standard deviation of systolic blood pressure?

Peng Zeng (Statistics) [STAT 5110/6110 – Lecture Notes](#page-0-0) Auburn University 11/11

**KOD KARD KED KED A BA YOUR**